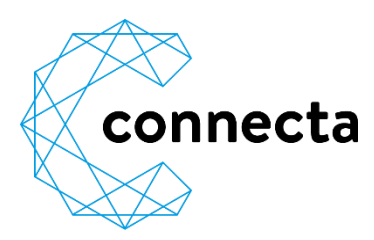

## **Speedmessung**

## **Voraussetzung**

- 1. Speedtest muss zwingend direkt am Modem via LAN-Kabel ausgeführt werden
- 2. Alle LAN-Kabel externer Geräte (z.B. Powerline, Router) vom Modem müssen ausgesteckt werden
- 3. Alle laufenden Programme auf dem PC/Laptop müssen beendet werden
- 4. PC/Laptop muss die Geschwindigkeit verarbeiten können

## **Vorgehen**

1. Lade die Speedtest-App herunter Kostenloser Speedtest auf den Computer oder Laptop herunterladen:<https://www.cnlab.ch/speedtest/>

2. Einstellungen Referenzsystem und Messeinstellung

Vor der ersten Messung, sollten diverse Einstellungen überprüft werden. Die Einstellungen können über das «Zahnrad» unten links oder über Menü – Messsteuerung – Einstellungen angepasst werden (dies muss nur einmal ausgeführt werden)

Einstellung Referenzsystem:

- Referenzsystemauswahl: Benutzdefiniert
- Referenzsystemfilter: WWZ -IPv4

Einstellung Messeinstellung:

- Messdauer: 20s total 10s Up, 10s Down
- Mehrfachmessung: Schnellauswahl (6 Messungen: alle 1 Minute(n) wahrend 6 Minute(n)
- Download Streams: 8
- Upload Streams: 8
- Download RWin: Wird automatisch eingestellt
- Upload RWin: Wird automatisch eingestellt
- Protokoll: HTTP
- Autostart: Aus
- Geo-Location: Ein

## 3. Speedtest durchführen

Nachdem die Einstellungen vorgenommen wurden und der PC/Laptop direkt mit dem Modem via LAN-Kabel verbunden ist, kann die Speedmessung vorgenommen werden.

Oben links Startseite wählen, dann unten rechts + und Mehrfachmessung auswählen und die Messung startet.